## 100% Pass Guaranteed 70-532 Practice Tests VCE Exam Questions Download in Braindump2go (61-70)

2015 Timesaving Comprehensive Guides For Microsoft 70-532 Exam: Using Latst Released Braindump2go 70-532 Practice Tests Questions, Quickly Pass 70-532 Exam 100%! Following Questions and Answers are all the New Published By Microsoft Official Exam Center! Vendor: MicrosoftExam Code: 70-532Exam Name: Developing Microsoft Azure ApplicationsKeywords: 70-532 Dumps, 70-532 Practice Tests, 70-532 Practice Exams, 70-532 Exam Questions, 70-532 PDF, 70-532 VCE, 70-532 Braindump

Pass4sure

Not In Stock

QUESTION 61A company creates an API and makes it accessible on an Azure website. External partners use the API occasionally. The website uses the Standard web hosting plan. Partners report that the first API call in a sequence of API calls occasionally takes longer than expected to run. Subsequent API calls consistently perform as expected. You need to ensure that all API calls perform consistently. What should you do? A. Configure the website to use the Basic web hosting plan. B. Enable Always On support. C. Configure the website to automatically scale. D. Add a trigger to the web.config file for the website that causes the website to recycle periodically. Answer: B QUESTION 62Hotspot Question You have a cloud service that runs an external process that is named MyStartup Task. cmd. The cloud service runs this external process when the web role starts. The external process writes information to the Windows registry. You set the value of an environment variable named MyID to the deployment ID for the current web role instance. The external process must complete writing the information to the Windows registry before the web role starts to accept web traffic. You need to configure the cloud service. How should you complete the relevant markup? To answer, select the appropriate option or options in the answer area. Answer Area

(Startup)

clask commandLine="HyStartupTask.cmd"

encertion(outerts=levented="task1)pe="simple"
encertion(outerts=lasted="task1)pe="simple"
encertion(outerts=lasted="task1)pe="simple"
encertion(outerts=lasted="task1)pe="simple"
encertion(outerts=lasted="task1)pe="simple"
encertion(outerts=lasted="task1)pe="simple"
encertion(outerts=lasted="task1)pe="simple"
encertion(outerts=lasted="task1)pe="simple"
encertion(outerts=lasted="task1)pe="simple"
encertion(outerts=lasted="task1)pe="simple"
encertion(outerts=lasted="task1)pe="simple"
encertion(outerts=lasted="task1)pe="simple"
encertion(outerts=lasted="task1)pe="simple"
encertion(outerts=lasted="task1)pe="simple"
encertion(outerts=lasted="task1)pe="simple"
encertion(outerts=lasted="task1)pe="simple"
encertion(outerts=lasted="task1)pe="simple"
encertion(outerts=lasted="task1)pe="simple"
encertion(outerts=lasted="task1)pe="simple"
encertion(outerts=lasted="task1)pe="simple"
encertion(outerts=lasted="task1)pe="simple"
encertion(outerts=lasted="task1)pe="simple"
encertion(outerts=lasted="task1)pe="simple"
encertion(outerts=lasted="task1)pe="simple"
encertion(outerts=lasted="task1)pe="simple"
encertion(outerts=lasted="task1)pe="simple"
encertion(outerts=lasted="task1)pe="simple"
encertion(outerts=lasted="task1)pe="simple"
encertion(outerts=lasted="task1)pe="simple"
encertion(outerts=lasted="task1)pe="simple"
encertion(outerts=lasted="task1)pe="simple"
encertion(outerts=lasted="task1)pe="simple"
encertion(outerts=lasted="task1)pe="simple"
encertion(outerts=lasted="task1)pe="simple"
encertion(outerts=lasted="task1)pe="simple"
encertion(outerts=lasted="task1)pe="simple"
encertion(outerts=lasted="task1)pe="simple"
encertion(outerts=lasted="task1)pe="simple"
encertion(outerts=lasted="task1)pe="simple"
encertion(outerts=lasted="task1)pe="simple"
encertion(outerts=lasted="task1)pe="simple"
encertion(outerts=lasted="task1)pe="simple"
encertion(outerts=lasted="task1)pe="simple"
encertion(outerts=lasted="task1)pe="simple"
encertion(outerts=lasted="task1)pe="simple"
encertion(oute

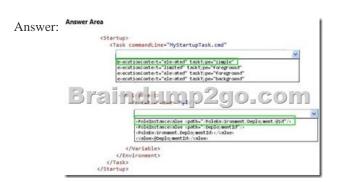

QUESTION 63Drag and Drop QuestionYou deploy an application as a cloud service to Azure. The application contains a web role to convert temperatures between Celsius and Fahrenheit. The application does not correctly convert temperatures. You must use Microsoft Visual Studio to determine why the application does not correctly convert temperatures. You need to debug the source code in Azure. Which three actions should you perform in sequence? To answer, move the appropriate actions from the list of actions to the answer area and arrange them in the correct order.

This page was exported from - Braindump2go Free Exam Dumps with PDF and VCE Collection Export date: Mon May 6 5:22:41 2024 / +0000 GMT

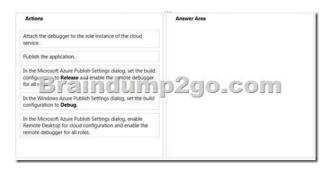

| Answer: | Actions                                                                                                    | Answer Area                                                            |  |
|---------|----------------------------------------------------------------------------------------------------|------------------------------------------------------------------------|--|
|         | Attach the debugger to the role instance of the cloud service.                                                                                    | Publish the application.                                               |  |
|         | Publish the application.                                                                                                    | In the Microsoft Azure Publish Settings dialog, set the build          |  |
|         | In the Microsoft Azure Publish Settings dialog, set the build configu                                                                             | configuration to Release and enable the remote debugger for all roles. |  |
|         | In the Windows Azure Publish Settings dialog, set the build configuration to <b>Debug</b> .                                                       | Attach the debugger to the role instance of the cloud service.         |  |
|         | In the Microsoft Azure Publish Settings dialog, enable<br>Remote Desktop for cloud configuration and enable the<br>remote debugger for all roles. |                                                                        |  |

QUESTION 64Drag and Drop QuestionYour team uses a proprietary source control product. You use FTP to manually deploy an Azure website. You must move your source code from the proprietary source control product to a secure on-premises Git versioning system. Instead of deploying the website by using FTP. the website must automatically deploy to Azure each time developers check-in source files. You need to implement the new deployment strategy. Which three actions should you perform in sequence? To answer, move the appropriate actions from the list of actions to the answer area and arrange them in the correct order.

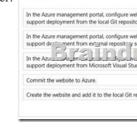

Answer:

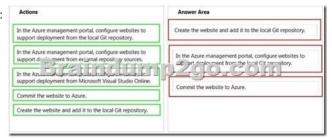

QUESTION 65You create a software-as-a-service (SaaS) application. Websites, cloud services, and virtual machines (VMs) read common data values from the database for the application. The application does not scale efficiently. All VMs, websites, and cloud services must read from the same data source. You need to design a cache solution for the SaaS application. What should you do? A. Deploy a cache by using Azure Redis Cache. Access the cache from the websites, cloud services, and VMs.B. Configure a cache by using ASP.NET. Access the cache from the websites, cloud services, and VMs.C. Use Azure Redis Cache to deploy one cache for each website, one cache for each cloud service, and one cache for each VM. Configure each cache to ensure that data is consistent in all the cache instances.D. Deploy a cache by using Azure Redis Cache. Configure the cache to use database connection strings. Answer: A QUESTION 66You are designing an upgrade strategy for a Windows Azure application that includes one web role with one instance. You have the following requirements:- Test the application on the Windows Azure platform.- Ensure that application upgrades can be rolled back.- Ensure that upgrade and rollback processes do not cause downtime. You need to recommend an approach for upgrading the application. What should you recommend? A. Deploy to the Production slot. Test the

Deploy to the Staging slot. Test the application, and then perform a manual in-place upgrade to the Production slot.D. Deploy to the Staging slot. Test the application, and then perform an automatic in-place upgrade to the Production slot. Answer: BExplanation: Run Set-AzureDeploymentSlot from the service directory to set the deployment environment for the current service to either Staging or Production. This updates the DeploymentSettings.json file for the service. A hosted service is a service that runs your code in the Windows Azure environment. It has two separate deployment slots: staging and production. The staging deployment slot allows you to test your service in the Windows Azure environment before you deploy it to production. You can upgrade your service by deploying a new package to the staging environment and then swapping the staging and production deployments. This type of upgrade is called a Virtual IP or VIP swap, as it swaps the addresses of the two deployments. Both deployments remain online during the swap process. You can swap VIPs using the Windows Azure Platform Management Portal, or by using the Service Management API.If you are upgrading your service with a new service definition file, you must swap VIPs; you cannot perform an in-place upgrade. However, you can swap VIPs only if the number of endpoints specified by the service definition is identical for both deployments. For example, if you add an HTTPS endpoint to a web role that previously exposed only an HTTP endpoint, you cannot upgrade your service using a VIP swap; you'll need to delete your production deployment and redeploy instead QUESTION 67You are migrating a solution to Windows Azure. The solution includes a web application and a business logic layer. The web application runs on three dual-core servers. The business logic layer runs on two quad-core servers. The Windows Azure application must match or exceed the current hardware specifications. You need to recommend role instance sizes that minimize cost. What should you recommend? A. Small for the web application and Medium for the business logic layerB. Small for the web application and Large for the business logic layerC. Medium for the web application and Large for the business logic layerD. Large for the web application and Extra Large for the business logic layer Answer: CExplanation: http://msdn.microsoft.com/en-us/library/windowsazure/ee814754.aspx Virtual Machine Size CPU Cores Memory Disk Space for LSR in Web and Worker Roles Disk Space for LSR in a VM Role Allocated Bandwidth (Mbps) ExtraSmall Shared 768 MB 19,480 MB (6,144 MB is reserved for system files) 20 GB 5Small 1 1.75 GB 229,400 MB (6,144 MB is reserved for system files) 165 GB 100Medium 2 3.5 GB 500,760 MB (6,144 MB is reserved forsystem files) 340 GB 200Large 4 7 GB 1,023,000 MB (6,144 MB is reservedfor system files) 850 GB 400ExtraLarge 8 14 GB 2,087,960 MB (6,144 MB is reservedfor system files) 1890 GB 800 Pricing and Metering for Compute: Each compute instance is a virtual server. There are 5 compute virtual server sizes you can choose from. The table below summarizes the resources provided by each Compute instance size. Virtual Machine Size CPU Cores Memory Cost Per HourExtra Small Shared 768 MB \$0.02Small 1 1.75 GB \$0.12Medium 2 3.5 GB \$0.24Large 4 7 GB \$0.48Extra Large 8 14 GB \$0.96 QUESTION 68You are designing an automated deployment process for a Windows Azure application. The process must deploy the application to Windows Azure without any user interaction. You need to recommend a deployment strategy. What should you recommend? A. Use the Service Management API to deploy the application package.B. Use the cspack and csrun command-line utilities and pass the cloud project as an argument.C. Publish the cloud project to a local directory and upload the application package to Windows Azure Blob storage.D. Publish the cloud project to a local directory and use the Windows Azure Developer Portal to upload the application. Answer: A QUESTION 69A Windows Azure application is running in the development fabric. You need to recommend an approach for deploying the application to Windows Azure. What should you recommend? A. Use XCopy deployment.B. Use the Windows Azure AppFabric.C. Use the Windows Azure Storage Services REST API.D. Use the Windows Azure Tools for Microsoft Visual Studio 2010. Answer: D QUESTION 70You are modifying a web application so that it uses Azure Active Directory to manage users. You create a security group named Users and a security group named Administrators. The Administrators security group is a member of the Users security group. You create the following code segment. Line numbers are included for reference only. 01 function canAccessUserResources(userId) { 03 } 04 function getGroupId(groupName) { Braindump2go.com

application, and then perform a VIP swap.B. Deploy to the Staging slot. Test the application, and then perform a VIP swap.C.

You need to implement the canAccessUserResources function. Which code segment should you insert at line 02?

08 09 }

07 function domain() {

```
OA var groupid = getGroupid("Users");

var link = domain().concat("/users/", userId, "/memberOf?api-version=2013-04-05");

var json = 5.get150(link);

for (entry in json.Value)

if (entry.objectid == groupid)

return true;

return false;

OB var groupid = getGroupid("Users");

var link = domain().concat("/isHemberOf?api-version=2013-04-05");

var json = 5.post(link, { groupid groupid, memberId userId });

var json = 5.post(link, { groupid groupid, "?api-version=2013-04-05");

var link = domain().concat("/roles/", groupid, "?api-version=2013-04-05");

var json = 5.get350M(link);

var json = 5.get350M(link);

var json = 5.get350M(link);

for (entry.objectId == userId)

return frue;

return false;
```

A. Option AB. Option BC. Option CD. Option D Answer: C Braindump2go New Updated 70-532 Exam Dumps are Complete Microsoft 70-532 Course Coverage! 100% Real Questions and Correct Answers Guaranteed! Updated 70-532 Preparation

Material with Questions and Answers PDF Instant Download: Compared Refore Ruying Microsoft 70-532 PDF & VCFI

| Compared Before Buying Microsoft 70-552 PDF & VCE: |                           |                    |  |
|----------------------------------------------------|---------------------------|--------------------|--|
| Pass4sure                                          | Braindump2go              | TestKing           |  |
|                                                    | 100% Pass OR Money Back   |                    |  |
| Not In Stock                                       | 105 Q&As – Real Questions | 50 Q&As - Practice |  |
| 1                                                  | \$99.99                   | \$124.99           |  |
| 1                                                  | Coupon Code: BDNT2014     | No Discount        |  |

http://www.braindump2go.com/70-532.html